## **Testseite**

[Versionsgeschichte interaktiv durchsuchen](https://wiki.tugraz.at) [VisuellWikitext](https://wiki.tugraz.at)

#### **[Version vom 7. Juni 2023, 11:16 Uhr](https://wiki.tugraz.at/nawigraz/index.php?title=Testseite&oldid=924) ([Que](https://wiki.tugraz.at/nawigraz/index.php?title=Testseite&action=edit&oldid=924) [lltext anzeigen](https://wiki.tugraz.at/nawigraz/index.php?title=Testseite&action=edit&oldid=924))**

[323ba0e78bd817f7](https://wiki.tugraz.at/nawigraz/index.php/Benutzer:323ba0e78bd817f7) [\(Diskussion](https://wiki.tugraz.at/nawigraz/index.php?title=Benutzer_Diskussion:323ba0e78bd817f7&action=view) | [Beiträge](https://wiki.tugraz.at/nawigraz/index.php/Spezial:Beitr%C3%A4ge/323ba0e78bd817f7)) (Die Seite wurde neu angelegt: "test something") [Markierung:](https://wiki.tugraz.at/nawigraz/index.php/Spezial:Markierungen) [Visuelle Bearbeitung](https://wiki.tugraz.at/nawigraz/index.php?title=Projekt:VisualEditor&action=view)

#### **[Aktuelle Version vom 7. Juni 2023, 11:20](https://wiki.tugraz.at/nawigraz/index.php?title=Testseite&oldid=927)  [Uhr](https://wiki.tugraz.at/nawigraz/index.php?title=Testseite&oldid=927) [\(Quelltext anzeigen](https://wiki.tugraz.at/nawigraz/index.php?title=Testseite&action=edit))**

[323ba0e78bd817f7](https://wiki.tugraz.at/nawigraz/index.php/Benutzer:323ba0e78bd817f7) ([Diskussion](https://wiki.tugraz.at/nawigraz/index.php?title=Benutzer_Diskussion:323ba0e78bd817f7&action=view) | [Beiträge\)](https://wiki.tugraz.at/nawigraz/index.php/Spezial:Beitr%C3%A4ge/323ba0e78bd817f7) (engl. Mainpage) [Markierung:](https://wiki.tugraz.at/nawigraz/index.php/Spezial:Markierungen) 2017-Quelltext-Bearbeitung

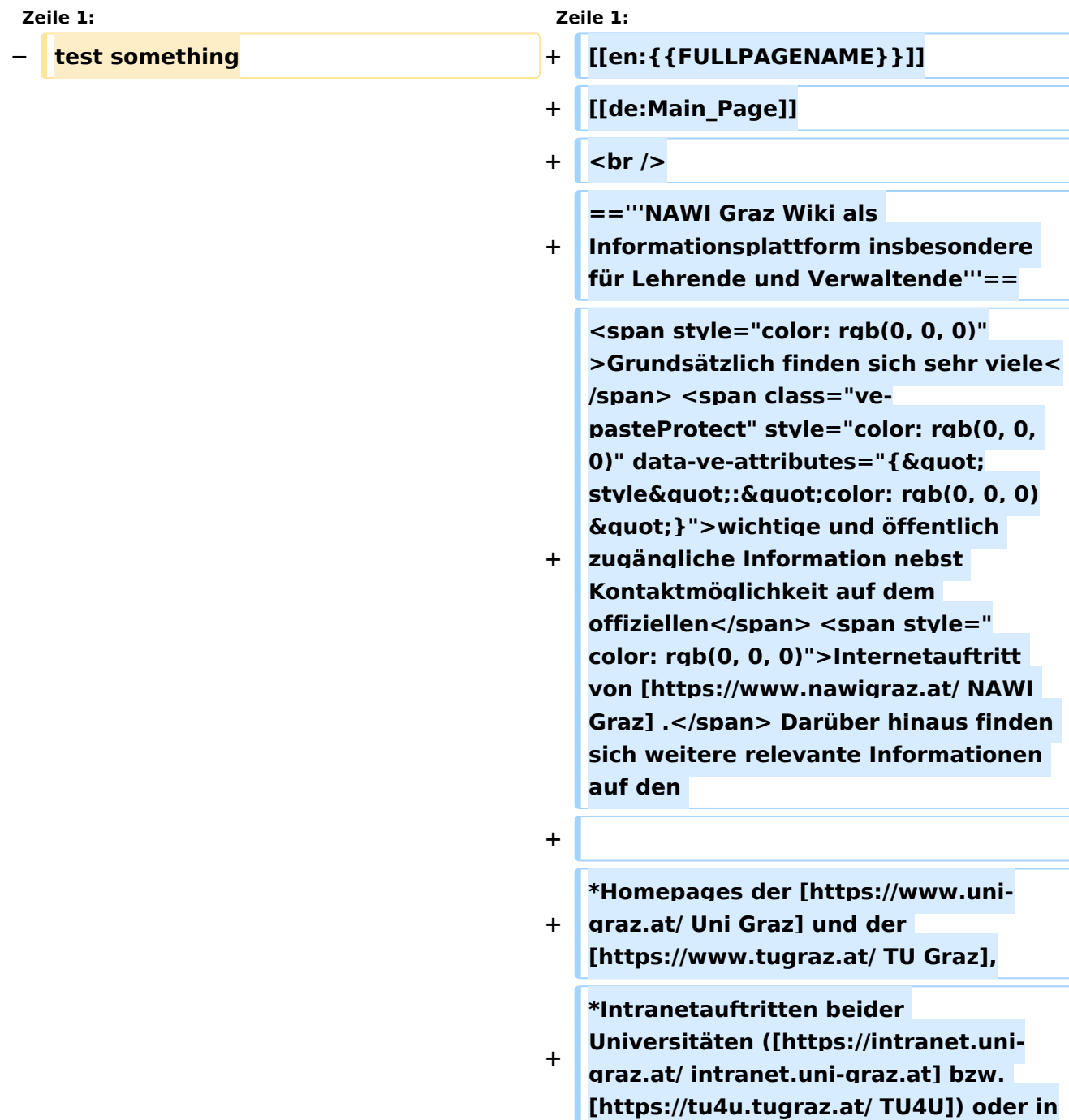

**+ \*Mitteilungsblättern der [https://www. tugraz.at/sites/mibla/home/ TU Graz] bzw. [https://mitteilungsblatt.unigraz.at/ Uni Graz].**

**+**

**+**

**+**

**+**

**+**

**+ <span style="color: rgb(0, 0, 0)">Das vorliegende NAWI Graz Wiki setzt sich zum Ziel, alle Informationen, die für den operativen Betrieb von NAWI Graz von Bedeutung sind, auf einer schlanken Plattform bereitzustellen: Das umfasst Informationen, Anleitungen, Links und sonstigen Hilfen, um vor allem den Lehrenden und Verwaltenden den Umgang mit den systembedingten Besonderheiten zu erleichtern.</span>**

**+ + =='''Direktlinks zu den wichtigsten Anleitungen und Informationen'''==**

**==='''NAWI Graz bezogene IT-Anleitungen'''===**

**+ \*<span style="color: rgb(0, 0, 0)" >'''Accounts für Bedienstete im Onlinesystem der Partneruni'''</span>**

**\*\*<span style="color: rgb(0, 0, 0)" >Einen Account im [[Hauptseite /Online-Systeme/Account im Onlinesystem der** 

**+ Partneruniversität|Onlinesystem der Partneruniversität]] erhalten und freischalten und Emailumleitung einrichten</span>**

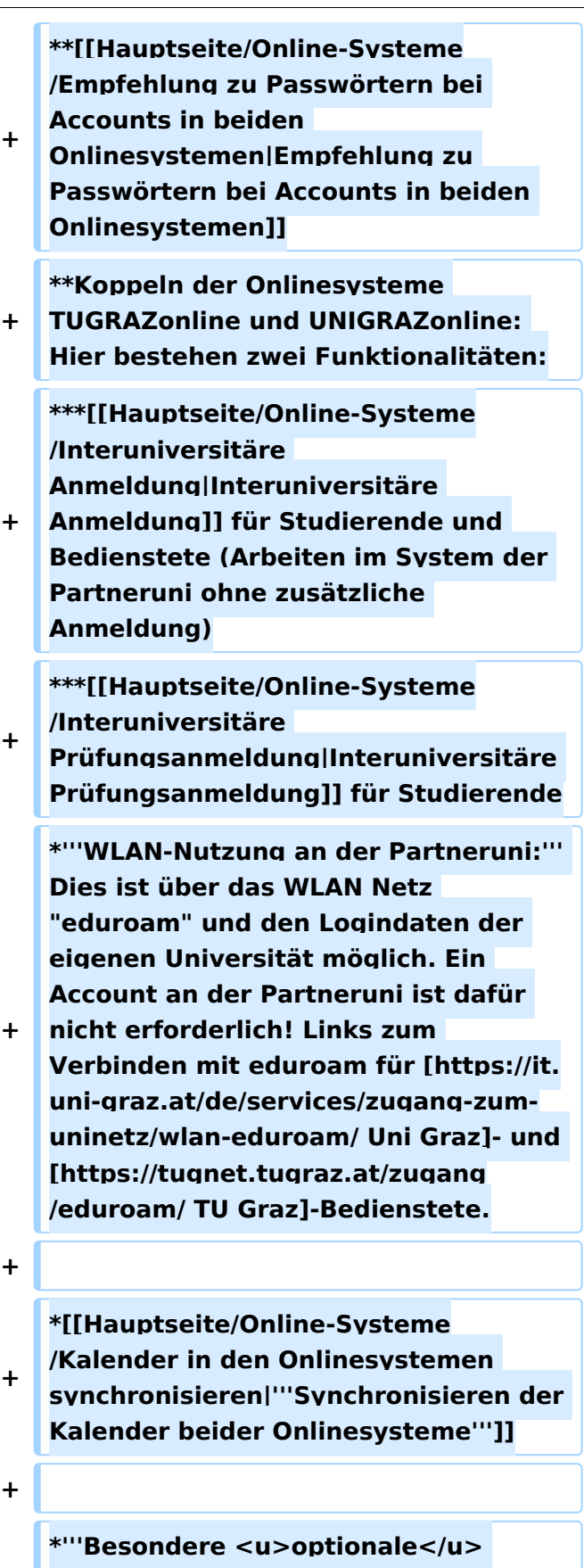

**+ Funktionalitäten für NAWI Graz Lehrveranstaltungen'''**

**+ \*\*Ermöglichung der [[Hauptseite /Organisatorische Informationen für NAWI Graz Lehrende und Verwaltende /Kommunikation mit allen Studierenden und Lehrenden bzw. Mitwirkenden aller Gruppen einer Lehrveranstaltung|Kommunikation mit allen Studierenden und Lehrenden /Mitwirkenden aller Gruppen einer Lehrveranstaltung]] + \*\*[[Hauptseite/Organisatorische Informationen für NAWI Graz Lehrende und Verwaltende/Eintragen von Noten und Beurteilungen an der Partneruniversität|Eintragen von Noten und Beurteilungen an der Partneruniversität]] + \*'''Technischer [[Hauptseite /Technisch-organisatorische Besonderheiten/Support für NAWI Graz Lehrende an der Partneruni|Support für NAWI Graz Lehrende an der Partneruni]] (zB für LV, die in Räumen der Partneruni stattfinden)''' +**  $+$   $\n  
\n  
\n**Br** /$ **+ + ==='''Rechtliche Informationen für NAWI Graz Studien'''=== + + \*Zusammengefasst gilt für NAWI Graz Studien: + \*\*Für Lehrveranstaltungen, Prüfungen und die Bachelorarbeit liegt die Zuständigkeit immer bei der Universität, die diese LV/Prüfung anbietet. + \*\*Bei <u>Masterarbeiten liegt die Zuständigkeit immer bei der**  zulassenden Un</u>i.

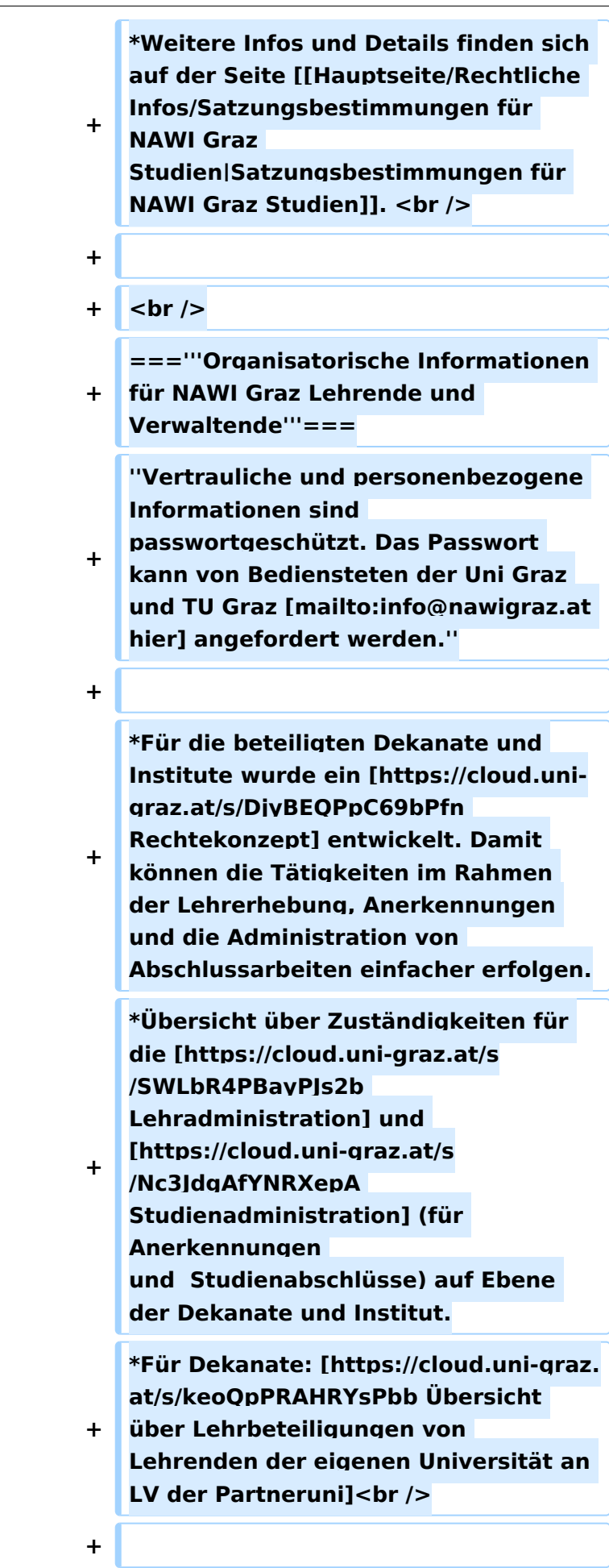

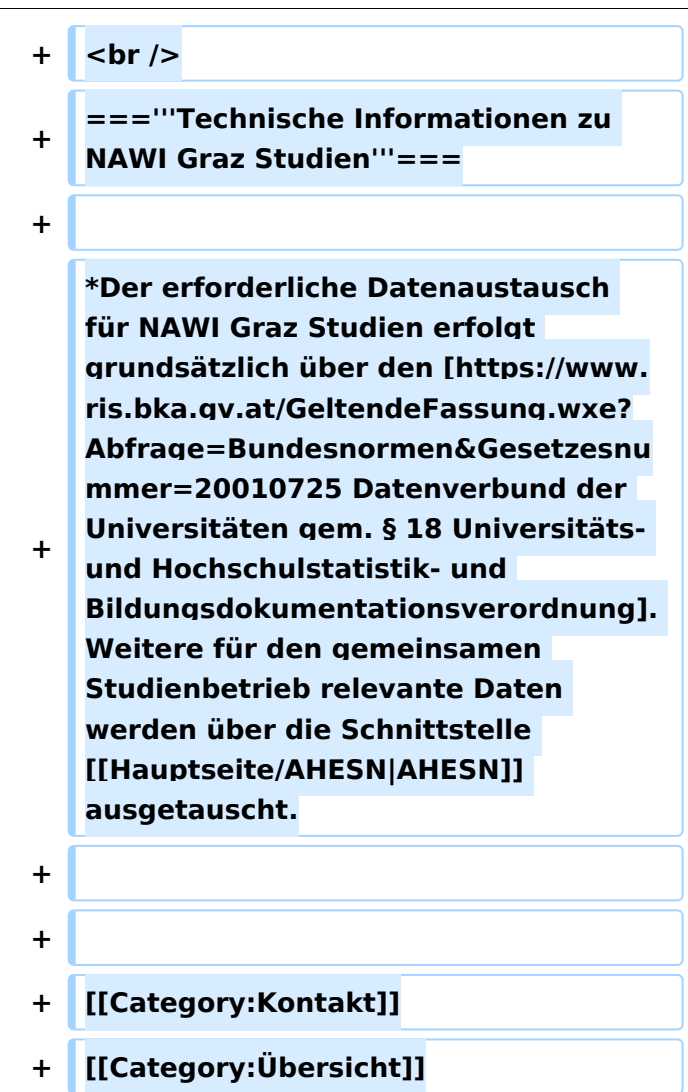

# Aktuelle Version vom 7. Juni 2023, 11:20 Uhr

# Inhaltsverzeichnis

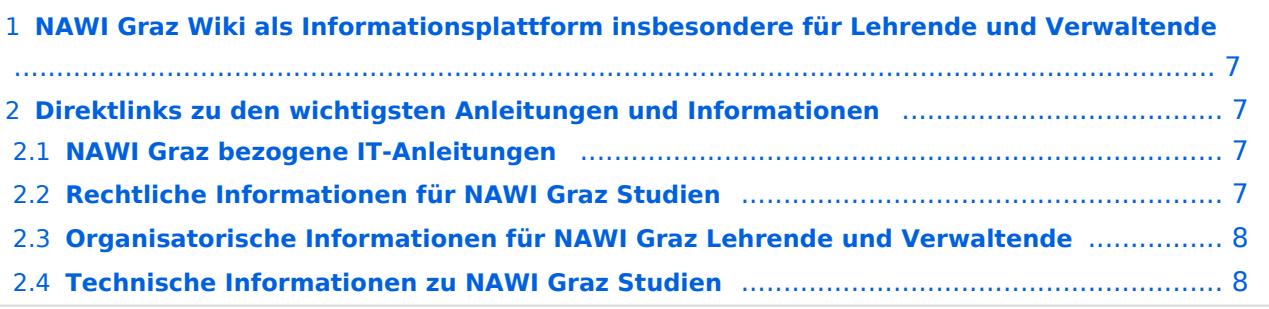

## <span id="page-6-0"></span>**NAWI Graz Wiki als Informationsplattform insbesondere für Lehrende und Verwaltende**

Grundsätzlich finden sich sehr viele wichtige und öffentlich zugängliche Information nebst Kontaktmöglichkeit auf dem offiziellen Internetauftritt von [NAWI Graz](https://www.nawigraz.at/) . Darüber hinaus finden sich weitere relevante Informationen auf den

- Homepages der [Uni Graz](https://www.uni-graz.at/) und der [TU Graz](https://www.tugraz.at/),
- Intranetauftritten beider Universitäten [\(intranet.uni-graz.at](https://intranet.uni-graz.at/) bzw. [TU4U\)](https://tu4u.tugraz.at/) oder in
- Mitteilungsblättern der [TU Graz](https://www.tugraz.at/sites/mibla/home/) bzw. [Uni Graz.](https://mitteilungsblatt.uni-graz.at/)

Das vorliegende NAWI Graz Wiki setzt sich zum Ziel, alle Informationen, die für den operativen Betrieb von NAWI Graz von Bedeutung sind, auf einer schlanken Plattform bereitzustellen: Das umfasst Informationen, Anleitungen, Links und sonstigen Hilfen, um vor allem den Lehrenden und Verwaltenden den Umgang mit den systembedingten Besonderheiten zu erleichtern.

### <span id="page-6-1"></span>**Direktlinks zu den wichtigsten Anleitungen und Informationen**

#### <span id="page-6-2"></span>**NAWI Graz bezogene IT-Anleitungen**

- **Accounts für Bedienstete im Onlinesystem der Partneruni**
	- $\circ$  Einen Account im [Onlinesystem der Partneruniversität](https://wiki.tugraz.at/nawigraz/index.php/Hauptseite/Online-Systeme/Account_im_Onlinesystem_der_Partneruniversit%C3%A4t) erhalten und freischalten und Emailumleitung einrichten
	- [Empfehlung zu Passwörtern bei Accounts in beiden Onlinesystemen](https://wiki.tugraz.at/nawigraz/index.php/Hauptseite/Online-Systeme/Empfehlung_zu_Passw%C3%B6rtern_bei_Accounts_in_beiden_Onlinesystemen)
	- $\circ$  Koppeln der Onlinesysteme TUGRAZonline und UNIGRAZonline: Hier bestehen zwei Funktionalitäten:
		- [Interuniversitäre Anmeldung](https://wiki.tugraz.at/nawigraz/index.php/Hauptseite/Online-Systeme/Interuniversit%C3%A4re_Anmeldung) für Studierende und Bedienstete (Arbeiten im System der Partneruni ohne zusätzliche Anmeldung)
		- [Interuniversitäre Prüfungsanmeldung](https://wiki.tugraz.at/nawigraz/index.php/Hauptseite/Online-Systeme/Interuniversit%C3%A4re_Pr%C3%BCfungsanmeldung) für Studierende
- **WLAN-Nutzung an der Partneruni:** Dies ist über das WLAN Netz "eduroam" und den Logindaten der eigenen Universität möglich. Ein Account an der Partneruni ist dafür nicht erforderlich! Links zum Verbinden mit eduroam für [Uni Graz-](https://it.uni-graz.at/de/services/zugang-zum-uninetz/wlan-eduroam/) und [TU Graz-](https://tugnet.tugraz.at/zugang/eduroam/)Bedienstete.
- **[Synchronisieren der Kalender beider Onlinesysteme](https://wiki.tugraz.at/nawigraz/index.php/Hauptseite/Online-Systeme/Kalender_in_den_Onlinesystemen_synchronisieren)**
- **Besondere optionale Funktionalitäten für NAWI Graz Lehrveranstaltungen**
	- $\circ$  Ermöglichung der Kommunikation mit allen Studierenden und Lehrenden/Mitwirkenden [aller Gruppen einer Lehrveranstaltung](https://wiki.tugraz.at/nawigraz/index.php/Hauptseite/Organisatorische_Informationen_f%C3%BCr_NAWI_Graz_Lehrende_und_Verwaltende/Kommunikation_mit_allen_Studierenden_und_Lehrenden_bzw._Mitwirkenden_aller_Gruppen_einer_Lehrveranstaltung)
	- $\bigcirc$ [Eintragen von Noten und Beurteilungen an der Partneruniversität](https://wiki.tugraz.at/nawigraz/index.php/Hauptseite/Organisatorische_Informationen_f%C3%BCr_NAWI_Graz_Lehrende_und_Verwaltende/Eintragen_von_Noten_und_Beurteilungen_an_der_Partneruniversit%C3%A4t)
- **Technischer [Support für NAWI Graz Lehrende an der Partneruni](https://wiki.tugraz.at/nawigraz/index.php/Hauptseite/Technisch-organisatorische_Besonderheiten/Support_f%C3%BCr_NAWI_Graz_Lehrende_an_der_Partneruni) (zB für LV, die in Räumen der Partneruni stattfinden)**

#### <span id="page-6-3"></span>**Rechtliche Informationen für NAWI Graz Studien**

- Zusammengefasst gilt für NAWI Graz Studien:
	- $\circ$  Für Lehrveranstaltungen, Prüfungen und die Bachelorarbeit liegt die Zuständigkeit immer bei der Universität, die diese LV/Prüfung anbietet.

# **BlueSpice4**

- O Bei Masterarbeiten liegt die Zuständigkeit immer bei der zulassenden Uni.
- Weitere Infos und Details finden sich auf der Seite [Satzungsbestimmungen für NAWI Graz](https://wiki.tugraz.at/nawigraz/index.php/Hauptseite/Rechtliche_Infos/Satzungsbestimmungen_f%C3%BCr_NAWI_Graz_Studien)  [Studien.](https://wiki.tugraz.at/nawigraz/index.php/Hauptseite/Rechtliche_Infos/Satzungsbestimmungen_f%C3%BCr_NAWI_Graz_Studien)

#### <span id="page-7-0"></span>**Organisatorische Informationen für NAWI Graz Lehrende und Verwaltende**

*Vertrauliche und personenbezogene Informationen sind passwortgeschützt. Das Passwort kann von Bediensteten der Uni Graz und TU Graz hier (info@nawigraz.at) angefordert werden.*

- Für die beteiligten Dekanate und Institute wurde ein [Rechtekonzept](https://cloud.uni-graz.at/s/DjyBEQPpC69bPfn) entwickelt. Damit können die Tätigkeiten im Rahmen der Lehrerhebung, Anerkennungen und die Administration von Abschlussarbeiten einfacher erfolgen.
- Übersicht über Zuständigkeiten für die [Lehradministration](https://cloud.uni-graz.at/s/SWLbR4PBayPJs2b) und [Studienadministration](https://cloud.uni-graz.at/s/Nc3JdgAfYNRXepA) (für Anerkennungen und Studienabschlüsse) auf Ebene der Dekanate und Institut.
- Für Dekanate: [Übersicht über Lehrbeteiligungen von Lehrenden der eigenen Universität an](https://cloud.uni-graz.at/s/keoQpPRAHRYsPbb)  [LV der Partneruni](https://cloud.uni-graz.at/s/keoQpPRAHRYsPbb)

## <span id="page-7-1"></span>**Technische Informationen zu NAWI Graz Studien**

Der erforderliche Datenaustausch für NAWI Graz Studien erfolgt grundsätzlich über den [Datenverbund der Universitäten gem. § 18 Universitäts- und Hochschulstatistik- und](https://www.ris.bka.gv.at/GeltendeFassung.wxe?Abfrage=Bundesnormen&Gesetzesnummer=20010725)  [Bildungsdokumentationsverordnung](https://www.ris.bka.gv.at/GeltendeFassung.wxe?Abfrage=Bundesnormen&Gesetzesnummer=20010725). Weitere für den gemeinsamen Studienbetrieb relevante Daten werden über die Schnittstelle [AHESN](https://wiki.tugraz.at/nawigraz/index.php/Hauptseite/AHESN) ausgetauscht.